## Paxton

## Net2 operators - Adding / Assign privileges

## **Overview**

The term 'Net2 operator' relates to a person that has access to and uses the Net2 software. There is no limit to the number of Net2 operators allowed.

Net2 operators can be assigned different privileges allowing them various levels of access to the features of the system. Operator privileges are split up into 7 levels:

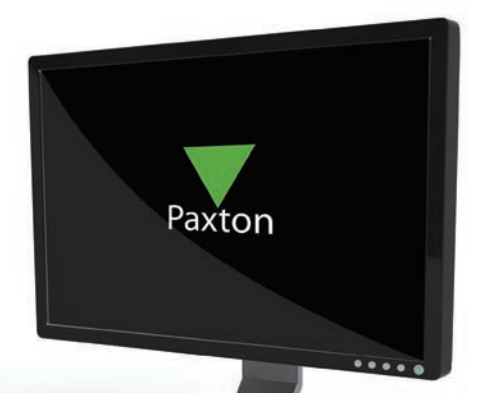

APN-1073

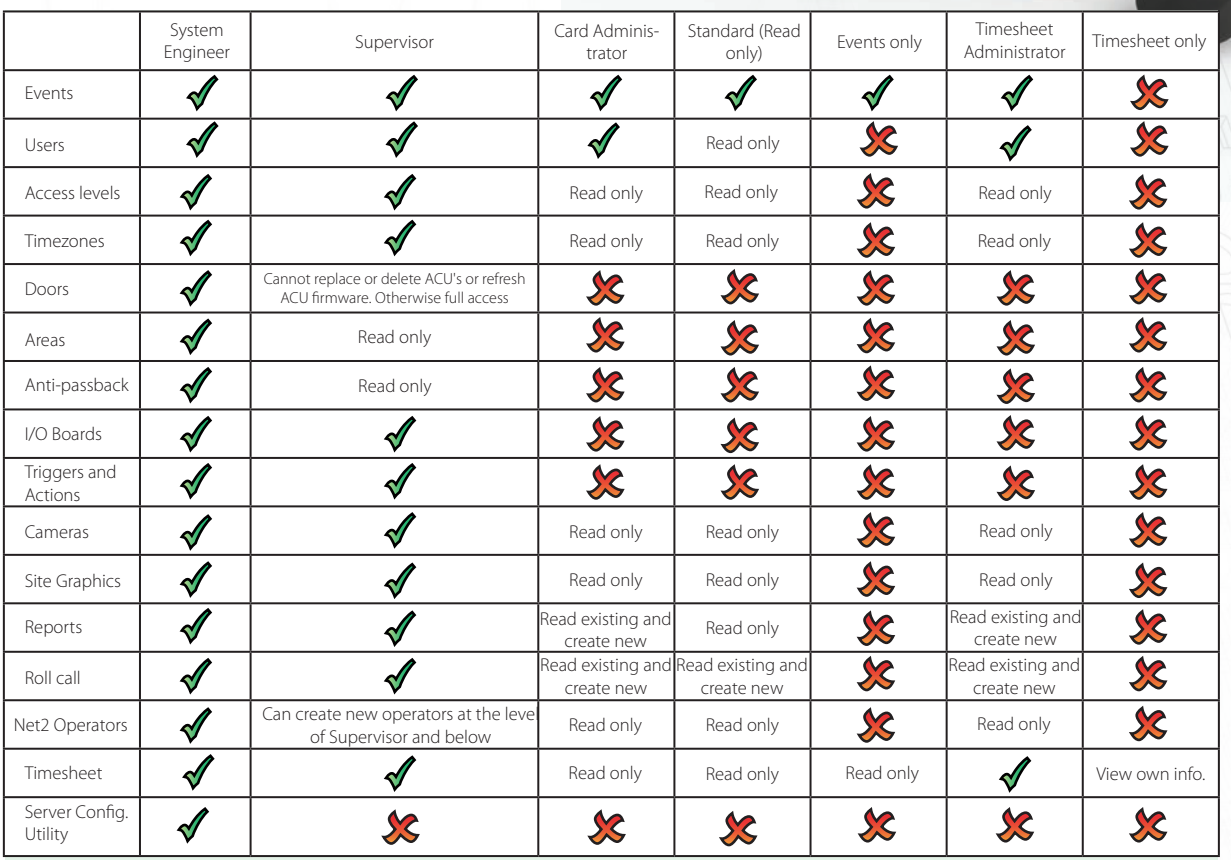

## Important

Only System engineers and Supervisors can create operators. Supervisors cannot create System engineer operators.

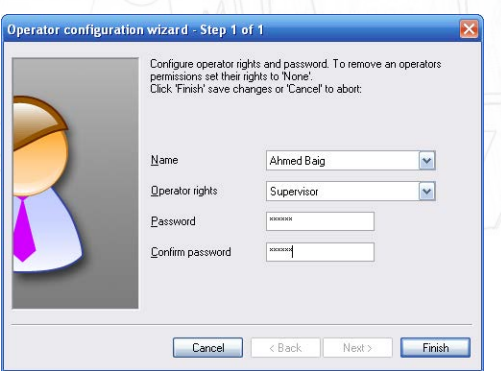

The new operator wizard is launched by double clicking on the 'New operator' icon.

Before an operator can be added, they must first be a 'User' on the system.

Select the required privilege from the drop down menu. Get the new operator to type in their password and confirm it.